APIC-01-050315

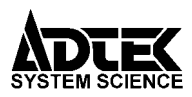

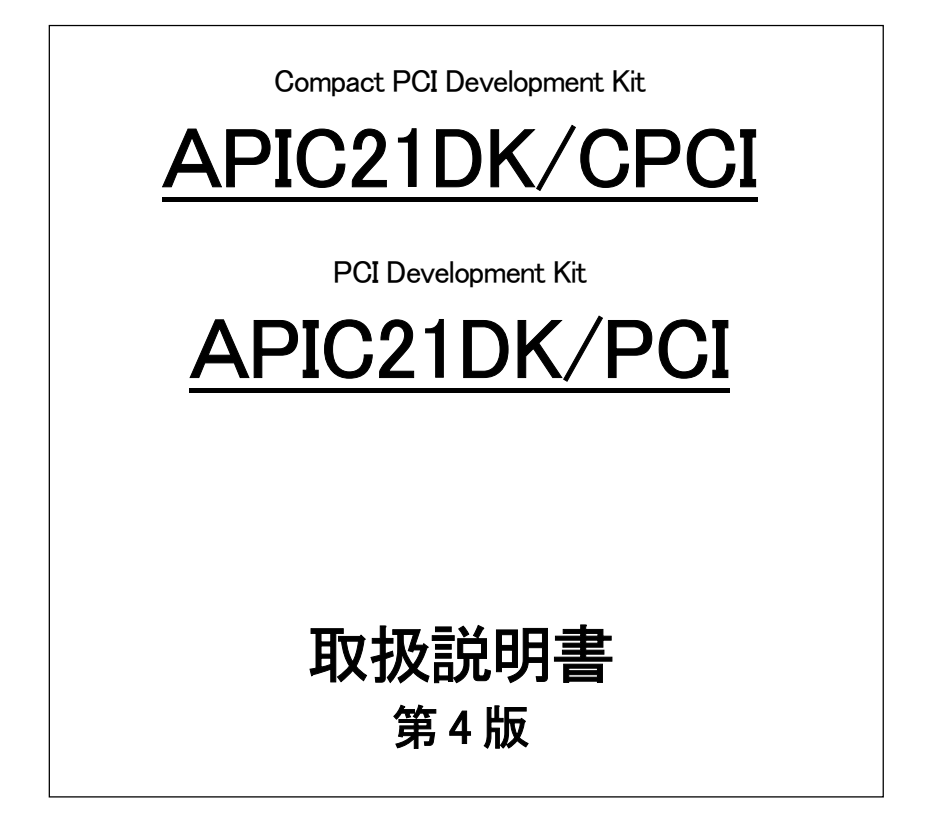

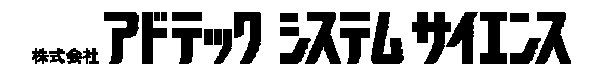

# 安全上のご注意

.............................................

# 警 告

- 水分や湿気の多い場所での使用や、濡れた手で、コネクタやボードを取り 扱うことは絶対に行わないでください。 感電のおそれがあります。
- 傷ついたり破損したケーブルは絶対に使用しないでください。 火災や感電のおそれがあります。
- ケーブルの上に物を置かないでください。 また、 ケーブルを無理に曲げた り、引っ張ったりしないでください。 ケーブルをいため、火災や感電の原因となることがあります。
- ケーブルをコネクタから抜くときに、ケーブルを引っ張らないでください。 ケーブルをいため、火災や感電の原因となることがあります。
- ボードを分解したり、改造しないでください。 火災や感電の原因となることがあります。
- 万一、発熱、 煙が出ている、 異臭がするなどの異常に気が付いた場合はす ぐにシステムの電源スイッチを切ってください。 異常状態のまま使用すると火災や感電のおそれがあります。
- 万一、金属片、水、その他の液体等の異物がシステムの内部に入った場合 はすぐにシステムの電源スイッチを切ってください。 そのまま使用すると、火災や感電のおそれがあります。

.............................................

 $\hat{A}$  警 生 この指示を無視して誤った取扱いをすると、人が

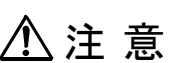

● 設置

ぐらついたり傾いたりなど不安定なところには置かないでください。機 器が落ちたり倒れたりしてけがをすることがあります。

............................................

● 環境

直射日光の当たるところや極端に高温/低温になるところ、湿度の高い ところなどでは使用しないでください。機器の故障や誤動作の原因にな ります。

● ほこり

ほこりなどが多いところでは使用しないでください。機器の故障や誤動 作の原因になります。

―― もし長期間使用しないときは、ほこりや異物が機器の中に入らない ようにカバーなどで機器を包んでください。

● 結露

平常の環境でも急激な温度差が生じると結露します。もし結露した場合 は、必ず時間をおき、結露がなくなってからご使用ください。結露した まま使用すると、機器は誤動作をしたり故障したりすることがあります。

● 落下

機器の持ち運びは慎重に行ってください。落としたりすると、けがをし たり機器の故障の原因になります。

● 過電圧・過電流

ケーブルをつないだりはずしたりするときは、コンピュータおよび機器 の電源を必ず切ってください。電源を入れたままでケーブルの着脱を行 うと、過電圧や過電流によって機器をこわすことがあります。

● 静電気

機器を静電気破壊から守るため、基板上のICやコネクタの接触部分に は手を触れないでください。不用意にさわると、からだにもった静電気 によって機器をこわすことがあります。

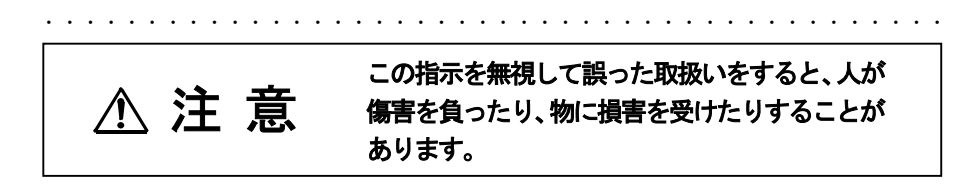

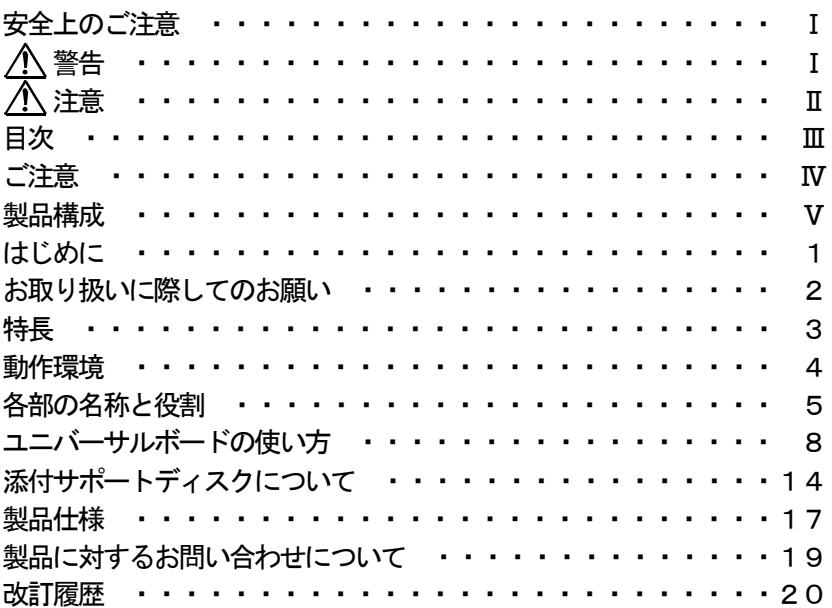

# ■ご注意

- 1. 本書の内容の一部又は全部を、無断で他に転載することは、禁止されていま す。
- 2. 本製品の外観、仕様及び本書の内容は、将来予告無く変更する場合がありま す。
- 3. 本書の内容につきましては万全を期して作成しておりますが、万一ご不審な 点や誤り、お気付きの点などがございましたら、弊社までご連絡ください。
- 4. 本製品は、出荷に際して十分な検査を行い万全を期しておりますが、万一ご 使用中にご不審な点や、お気付きの点等がございましたら、弊社までご連絡 ください。
- 5. 本製品を運用した結果の影響につきましては、3.項、4.項にかかわらず責任 を負いかねますのでご了承ください。
- 6. 本文中にある会社名、商品名は各社の商標または登録商標です。

APIC21DK/CPCI、APIC21DK/PCI は以下の内容で構成されています。

開封後、すぐにご確認ください。万一、欠品の際は、お買い求めの販売店ま たは、弊社までご連絡ください。

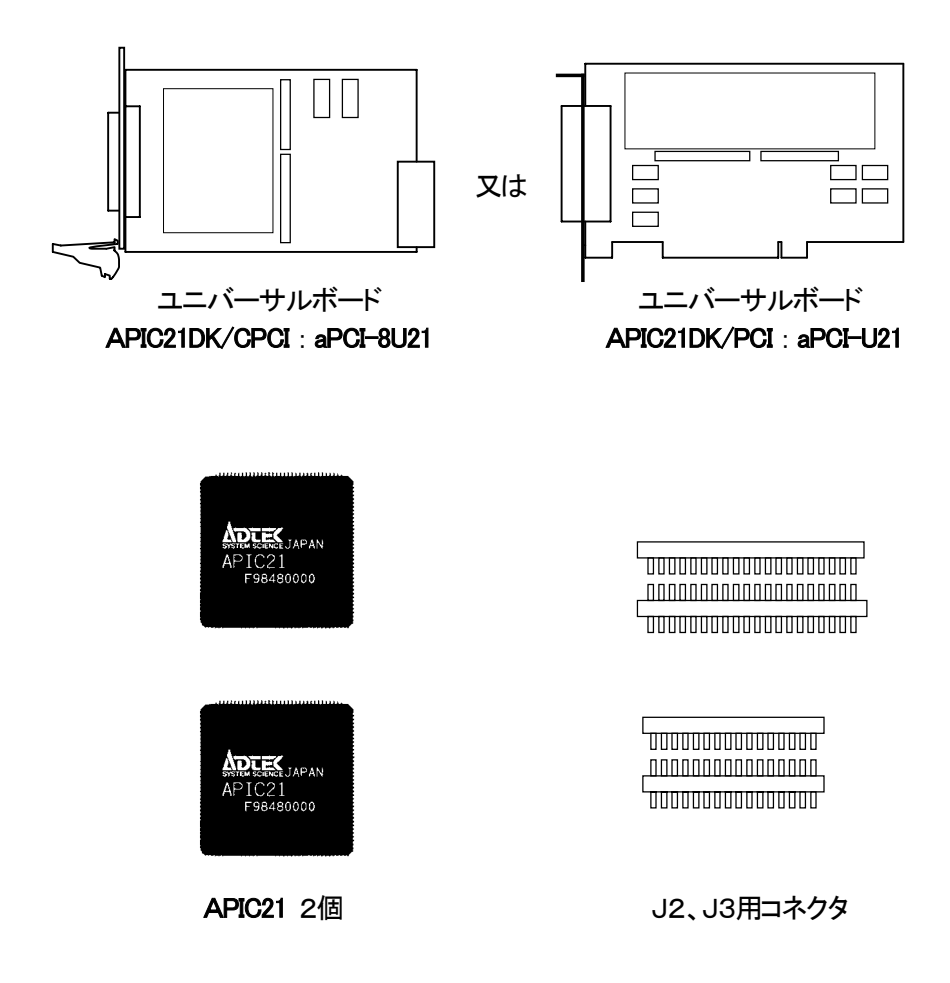

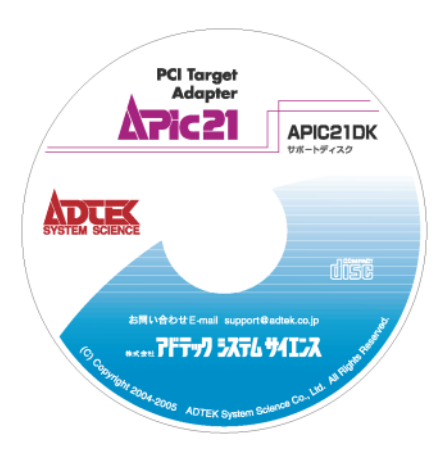

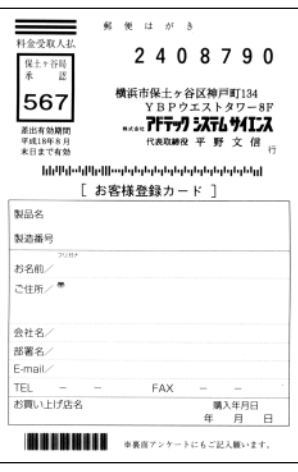

サポートディスク アンケートハガキ

このたびは、APIC21DK/CPCI、APIC21DK/PCI をお買い求めいただき、誠に ありがとうございます。

本製品は、バスインターフェース専用のLSI APIC21 を使用したアドイン カード開発キットです。

PCIバスが持つ、高性能であるがゆえに要求する複雑なバスインターフェ ースは、様々なアドインカードを独自に開発される技術者の方々に多大な労力 を強いる結果をもたらしました。弊社では、かねてよりこのPCIバスを手軽 に利用することができるよう、インターフェース専用のLSIを開発し、PC Iターゲットインターフェースアダプタ APIC21 として製品化いたしました。

APIC21 を利用することにより、PCIバスのインターフェースの設計に割 く労力を最小限に押さえ、本来のアドインカードの開発に専念していただくこ とができます。

また、PCIバスでは、プリント基板上のバスパターンのインピーダンス、 パターンの長さについても規定されております。

本製品は、これらPCI規格の要求を容易に準拠するため、APIC21 とユニ バーサルボード、必要なソフトウェアを提供いたします。ユニバーサルボード にはPCIバス側の部品が実装済みですから、目的の外部インターフェースを すぐに組み込み、動作実証の作業に取り組んでいただけます。

更に、動作実証が終了した後、専用の基板を製作する時にご利用いただける よう、未実装の APIC21 が2個、付属しています。

本書を熟読され、正しい使用法で本製品の性能を十分ご活用いただきますよ うお願い申し上げます。

# ■お取り扱いに際してのお願い

APIC21 やユニバーサルボードは精密な電子機器です。お取り扱いに際して は、次の事項を守ってご使用ください。

- ◇ 静電気から守るため、静電気の起きやすい場所などに放置しないでくださ い。
- ◇ 衝撃を与えたり、落としたりしないでください。
- ◇ 直射日光の当たる場所や、極端に高温、低温になる場所での使用や保管は 避けてください。
- ◇ ほこりや湿気の多いところでの使用や、保管は避けてください。
- ◇ 折り曲げたり、無理な力をかけないでください。
- ◇ ケーブルを接続した状態で、ケーブルに大きな力がかかるようなご使用を避 けてください。コネクタへのストレスは接触不良等、故障の原因となります。
- ◇ ユニバーサルボードのPCI側インターフェースは APIC21 が制御しま すので、複雑なバス規格に悩まされることはありません。
- ◇ APIC21 が持つ外部インターフェース側の端子が全て引き出されています ので、ユニバーサルボード上で自由に活用できます。
- ◇ ユニバーサル部分が不足する場合には、付属のコネクタを用いて基板の2 階建て実装ができます。
- ◇ ユニバーサルボードを利用して開発したアドインカードの動作実証後、専 用の基板を製作した際にご使用いただけますよう、未実装の APIC21 が 2個付属しています。
- ◇ 専用基板を製作する際、弊社が提供するPCIバス側のパターンデータが ご利用いただけます。

APIC21DK/CPCI、APIC21DK/PCI を使用するには、以下の環境が必要です。

◇ 使用できるパソコン

使用できるパソコンは、

APIC21DK/CPCI : コンパクトPCIバススロットを持つ機種

### APIC21DK/PCI : PCIバススロットを持つ機種

です。

いずれもCPUは386以上のAT互換機が必要です。

### ◇ オペレーティングシステム(OS)

オペレーティングシステムにはMS-DOS Ver6.2以上が必要です。

■各部の名称と役割

◇ aPCI-8U21 ユニバーサルボード

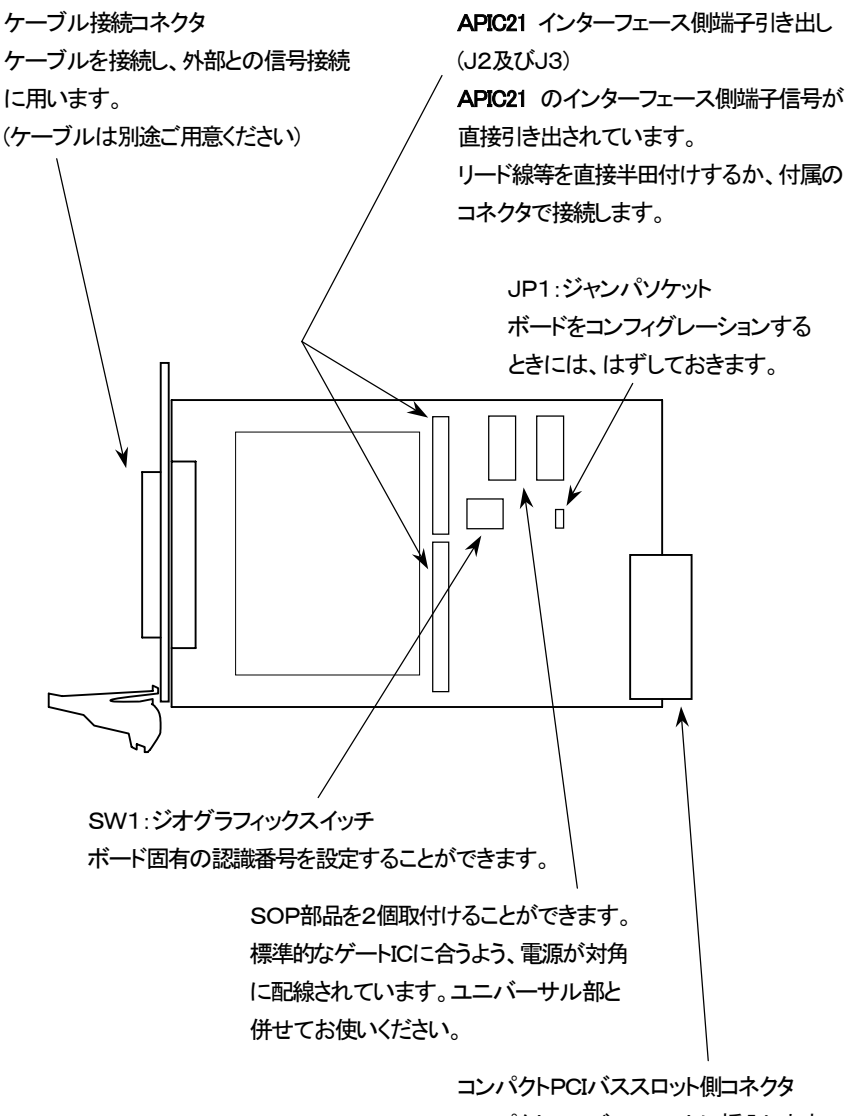

コンパクトPCIバススロットに挿入します。

◇ aPCI-U21 ユニバーサルボード

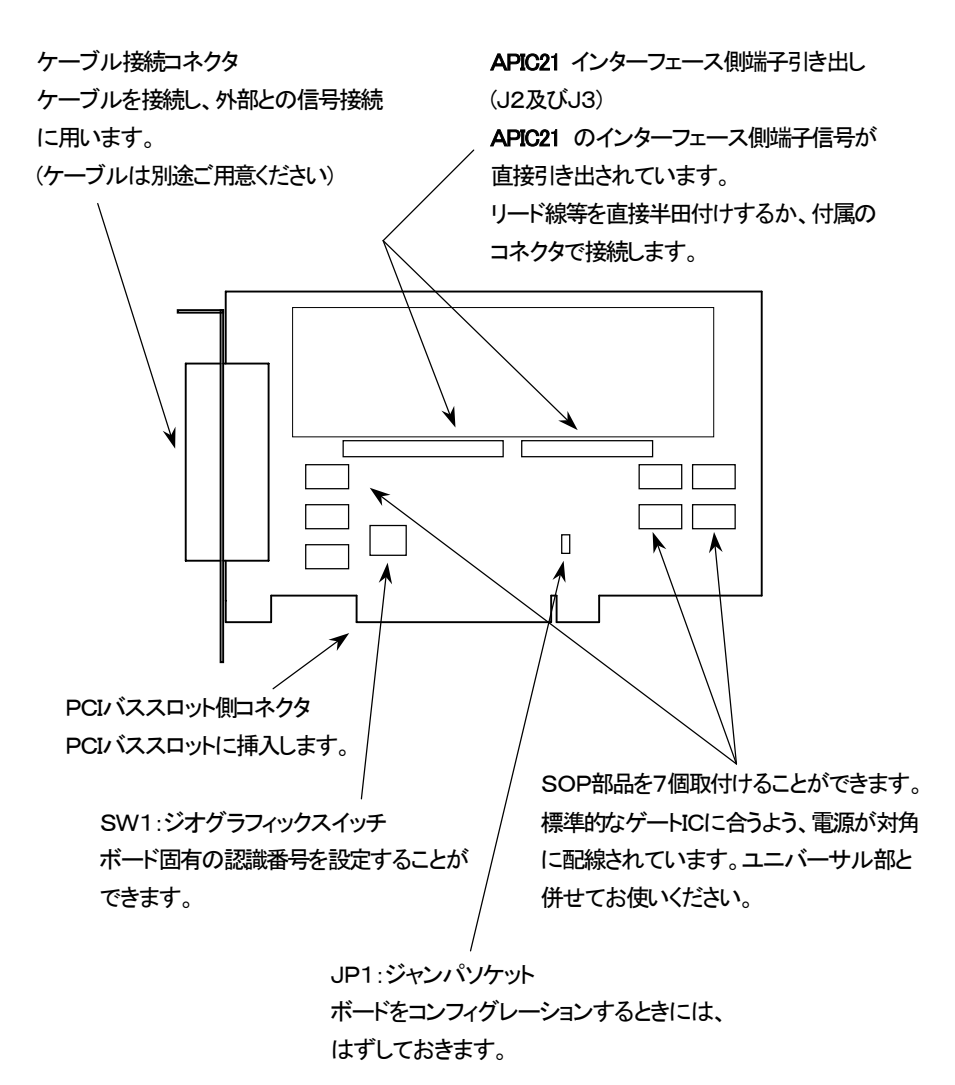

ご注意

ボード上にはJ2、J3以外にも未実装の部品があります。

J2、J3以外のこれらの部品は実装不要です。実装不足ではありませんのでご了承ください。

◇ ジャンパソケット

ユニバーサルボードをコンフィグレーションするとき(EEPROM にデータを書 き込む時)には必ずジャンパソケットIP1をはずしてください。コンフィグレ ーション後はジャンパソケットをもと通りに差し込んでください。

◇ 付属コネクタ

開発しようとするインターフェースの規模が大きく、ユニバーサル部の面積 が不足する場合は、付属のコネクタを用いてドーター基板を実装することがで きます。

コネクタは32ピンと40ピンの2種類があります。また、コネクタにはピ ン側とソケット側がありますので、ピン数が合うよう、組み合わせてお使いく ださい。

付属のコネクタを用いてドーター基板の実装を行った場合、コネクタを通じ てドーター基板にも電力を供給することができます。基板の挿抜時にはコネク タに無理な力がかからぬよう、ご注意ください。また、ドーター基板はコネク タだけで支えず、別の支持手段を設けてください(下図参照)。コネクタのみに よる支持は、コネクタにストレスがかかり、接触不良の原因となります。

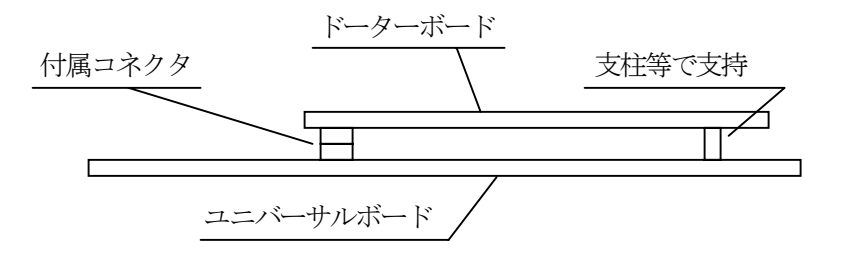

ユニバーサルボードはPCIインターフェース部とユニバーサル部に分か れています。

ユニバーサル部には APIC21 のインターフェース側信号を用いて目的のイ ンターフェース回路を組込んでいただけます。電源はユニバーサル部両端及び Ⅰ2、Ⅰ3コネクタに割振られております。

PCIインターフェース部は特性インピーダンスの規格に合わせた製造が なされておりますので、バス信号を引き出したり、バスパターンへの部品取付 けをしないでください。特に aPCI-8U21 はコンパクトPCI規格のボードで あり、バスパターンのインピーダンスが 65Ω±10% と狭い許容範囲になって いますので、十分ご注意ください。

J2、J3の信号配置は表1をご覧ください。各信号名は APIC21 の端子名 と一致していますので、各々の信号の働きについては、APIC21 技術資料をご 覧ください。

ユニバーサルボードには電源が配置されたスルーホール部と20ピンSO PタイプのICが取付けられるパターン(ボード上SPで表示)が用意されてお ります。それ以外の部分へは部品を取付けないでください。特に、バス制御回 路にはいくつかの未実装部品がありますが、そこへの部品取付けは故障要因と なりますのでご注意ください。

外部との信号授受を行うコネクタは、aPCI-8U21 では37ピンのDサブ、 **aPCI-U21** では50ピンのアンフェノールタイプのコネクタが取付けられてお ります。必要に応じてお使いください。

J2、J3には APIC21 の端子が直接引き出されています。信号配線に使う リード線は #30 程度の単線をお使いください。また、付属のコネクタを使って ドーターボードを実装する場合は、前項「◇ 付属コネクタ」の項をご参照くだ さい。

# ◇ 内部コネクタの信号配置

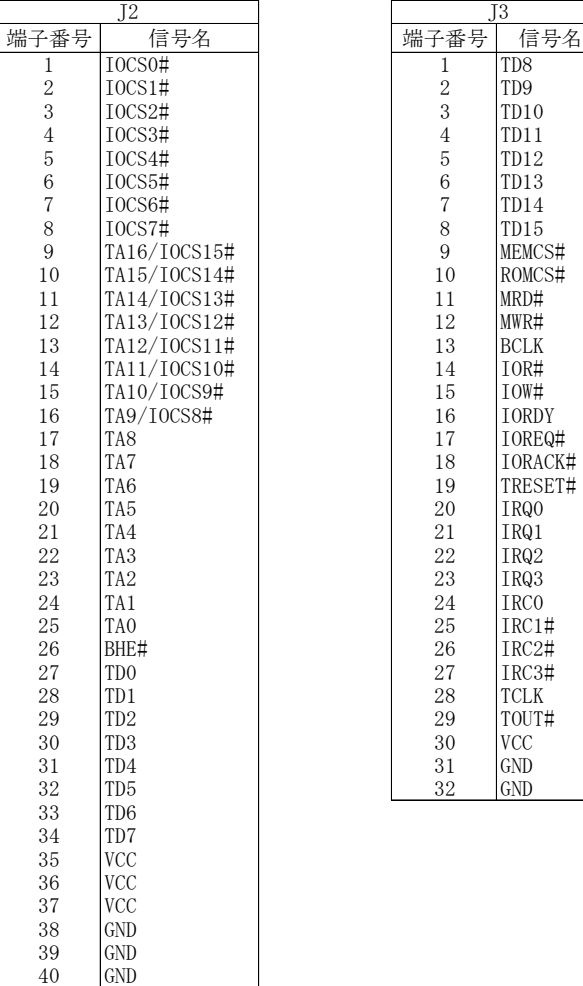

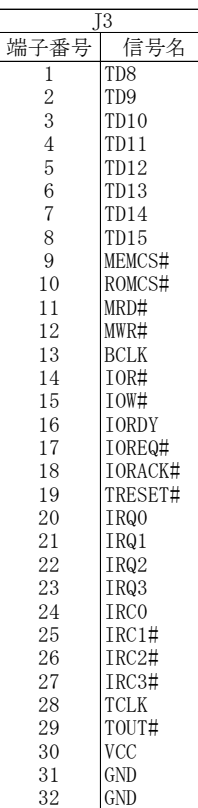

## 表 1 信号配置表

ボードの取付け

ご注意

ユニバーサルボードをコンピュータへ挿入、又はコンピュータから抜き去る 時には、必ずコンピュータの電源を切り、電源プラグがコンセントより抜けた 状態で作業してください。通電状態での作業は、ボードおよびコンピュータシ ステムの破壊、作業者の感電事故につながります。

◇ aPCI-8U21 (コンパクトPCIボード)の場合

1. システムケースの空きスロットに差し込みます。この時、パネル下部に付 いているハンドルは下げておきます。

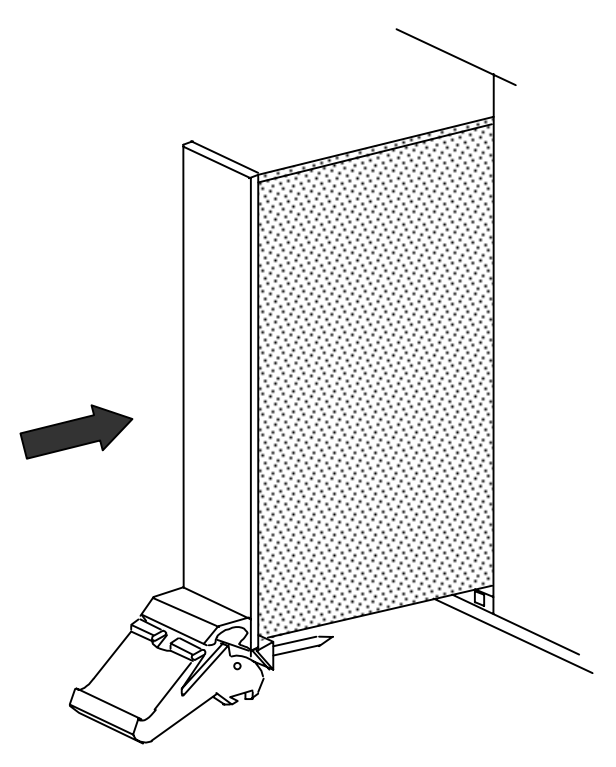

2. ハンドルの爪がシステムケースにひっかかるまで挿入した後、ハンドルを 持ち上げて確実にロックしてください。

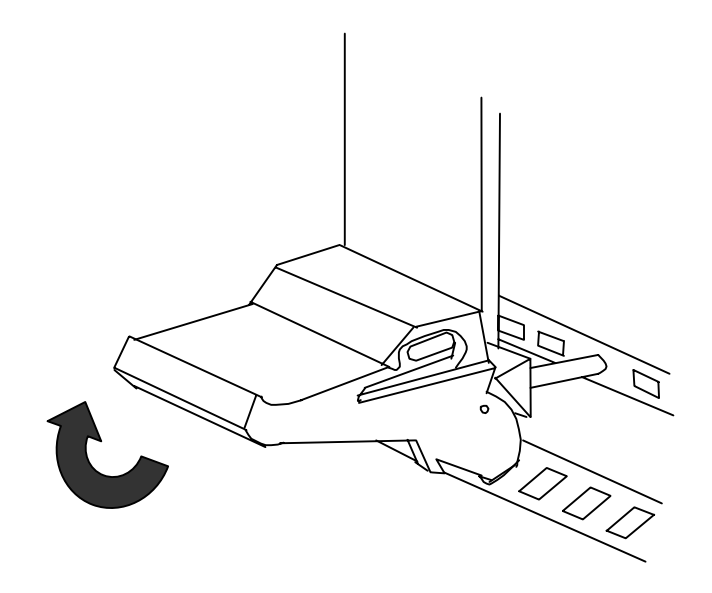

- ◇ aPCI-U21 (PCIボード)の場合
- 1. 空きスロットのブラケットをはずします。

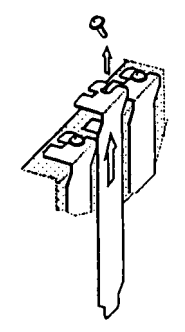

2. PCIバスにボードを差し込みます。この時、突き当たるまで確実に挿 入してください。

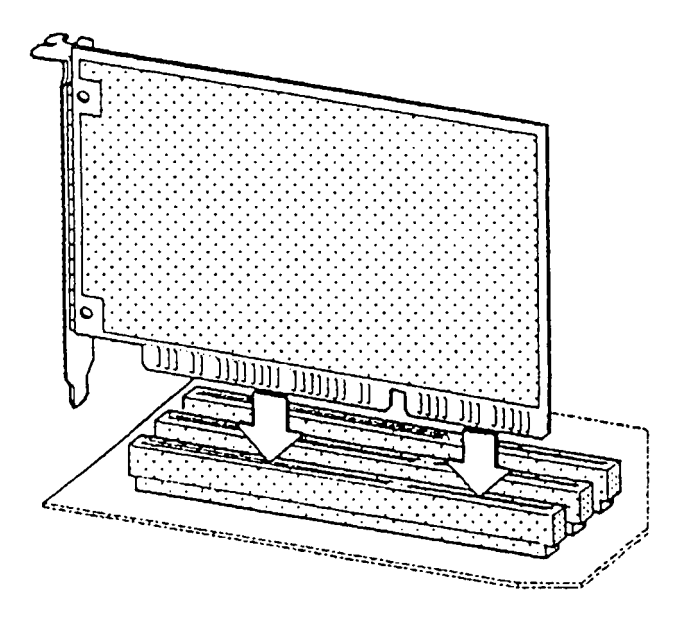

3. ボードについているブラケットをネジで固定します。

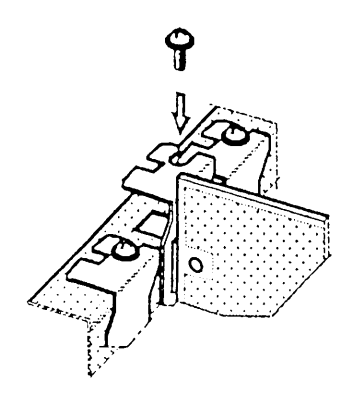

添付のサポートディスクには、以下のファイルが収められています。

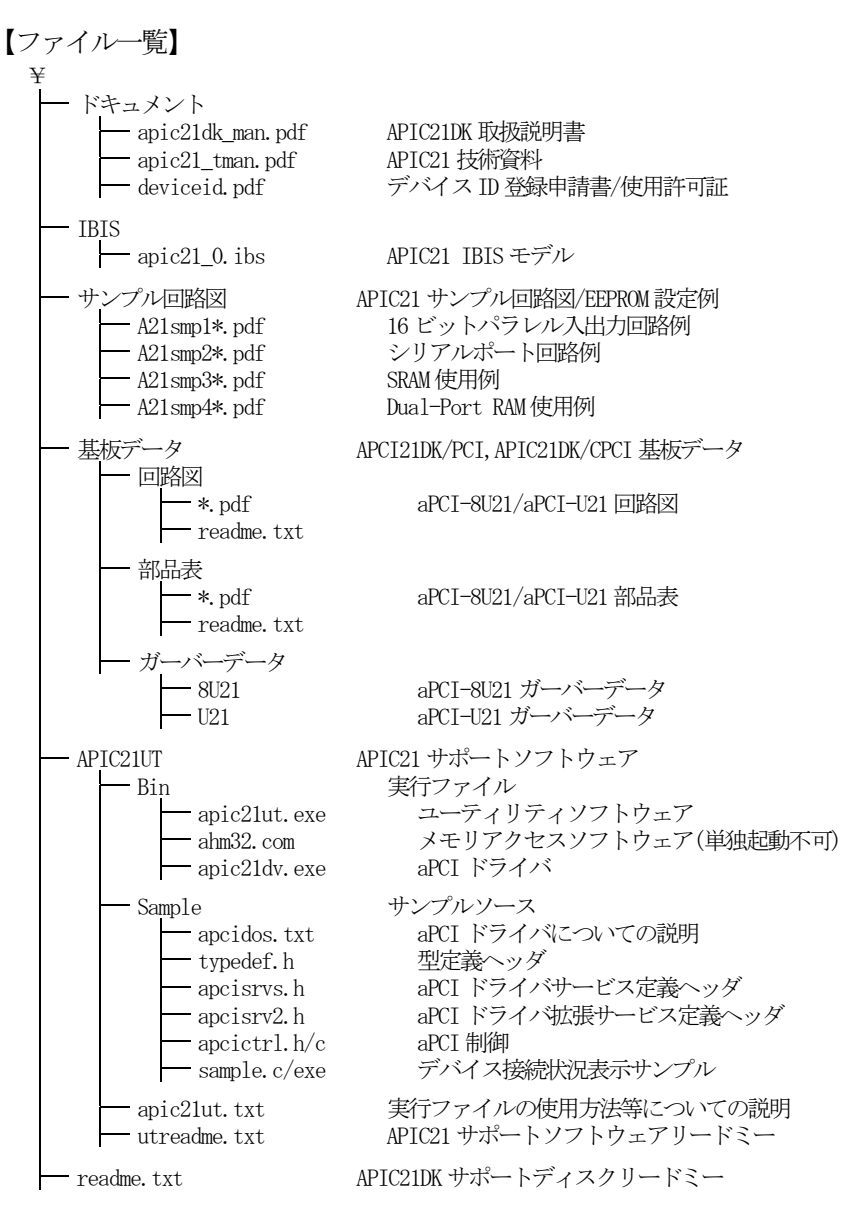

サポートディスクには、ユニバーサルボードを使うためのソフトウェアが収 められており、MS-DOS上で動作します。

「APIC21サポートソフトウェア」は、本ユニバーサルボードのコンフ ィグレーションを行うためのツールです。

- APIC21UT.EXE ...PCIコンフィグレーション情報の書き込み、及び情報 の確認、入出力動作の確認等を行うことのできるユーテ ィリティ・ソフトウェアです。
- AHM32.COM ..... APIC21UT.EXE から実行される、アドインボードに割り 当てられたメモリ・アクセス用のソフトウェアです。 このソフトウェアは、MS-DOS上から直接実行する ことはできません。
- APIC21DV.EXE ...自作のソフトウェアからアドインボードのリソース情報 を簡易に取得する為の常駐型デバイスドライバです。
- SAMPLE.C ...... APIC21DV.EXE のサービスルーチン呼び出しの例を示す C言語のソースファイルです。

TYPEDEF.H、APCISRVS.H、APCISRV2.H

...SAMPLE.C からインクルードされるヘッダファイルです。

#### ご注意

#### APIC21UT.EXE と AHM32.COM は同じディレクトリに置いてください。

APIC21UT.EXE を起動すると、PCIバスに見えるデバイスの一覧を表示し て、どのデバイスにアクセスするのかを聞いてきます。

aPCI-8U21/aPCI-U21 は、ボード上の EEPROM に何も書き込んでいない状態 ではベンダーIDが 136Ch、デバイスIDが 0001h になっておりますので、一 覧からこの番号のデバイスを探して、一覧の左端の番号を入力してください。 すると、 \$ が表示されます。これでコマンドの入力が可能となります。

ここで ? を入力すると簡単なコマンドの説明が表示されます。

コマンド例

ER : EEPROM の読み出し

C : コンフィグレーション情報の表示

コマンドの後ろにパラメータを伴うものはスペースかカンマで区切って入 力します。例えば IB,D000 でポート D000h からのバイト入力を意味します。

各ソフトウェアの詳細な使用方法は、APIC21 サポートソフトウェア用リー ドミーファイル(utreadme.txt)をご覧ください。

# ■製品仕様

#### ■ APIC21DK/CPCI

#### ユニバーサルボード

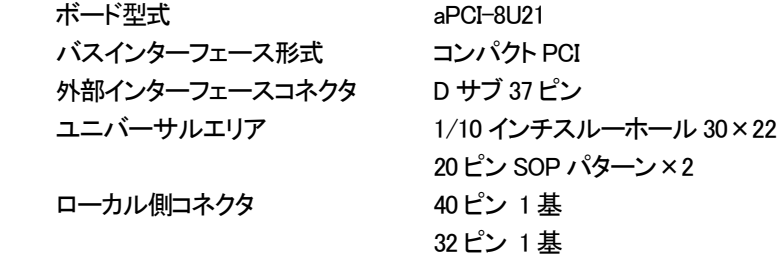

#### サポートディスク

 APIC21DK 取扱説明書 APIC21 技術資料 デバイス ID 登録申請書/使用許可証 APIC21 IBIS モデル APIC21 サンプル回路図 ユニバーサルボード基板データ(回路図、部品表、ガーバーデータ) ユーティリティソフトウェア APIC21UT.EXE PCI 側及びローカル側のコンフィグレーショ ンレジスタの書き込み、読み出し ボード上の EEPROM の書き込み、読み出し

APIC21DV.EXE リソースの取得

#### その他の付属品

 40 ピンコネクタ凹凸 1 組 32 ピンコネクタ凹凸 1 組 APIC21 未実装品 2 個

#### ■ APIC21DK/PCI

### ユニバーサルボード

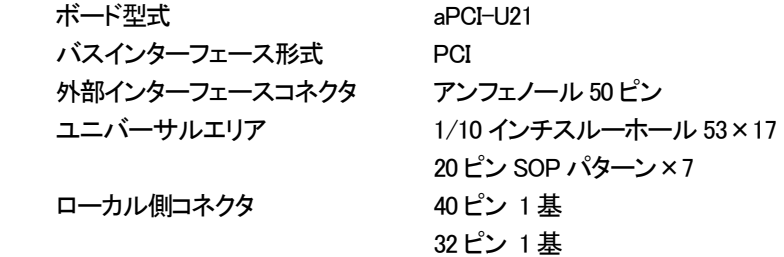

#### サポートディスク

 APIC21DK 取扱説明書 APIC21 技術資料 デバイス ID 登録申請書/使用許可証 APIC21 IBIS モデル APIC21 サンプル回路図 ユニバーサルボード基板データ(回路図、部品表、ガーバーデータ) ユーティリティソフトウェア APIC21UT.EXE PCI 側及びローカル側のコンフィグレーショ ンレジスタの書き込み、読み出し ボード上の EEPROM の書き込み、読み出し

APIC21DV.EXE リソースの取得

#### その他の付属品

 40 ピンコネクタ凹凸 1 組 32 ピンコネクタ凹凸 1 組 APIC21 未実装品 2 個

技術的なお問い合わせ以外の

- ・ 商品構成に欠陥があったとき
- ・ 補充品および関連製品について
- ・ 本製品を使用した特注品のご相談

などにつきましては、お買い上げの販売代理店、または弊社各営業所までご連 絡ください。

技術的な内容につきましては、下記までお問い合わせください。

〒240-0005 横浜市保土ヶ谷区神戸町134 YBPウエストタワー8F 株式会社 アドテック システム サイエンス テクニカルサポート

- E-Mail support@adtek.co.jp
- FAX 045-331-7770

# ■改訂履歴

- 発行年月日 1999 年 01 月 08 日 初版
- 発行年月日 2002 年 08 月 13 日 第 2版 「安全上のご注意」を追加
- 発行年月日 2004 年 10 月 05 日 第 3版 「製品構成」、本社住所を変更 「添付ソフトウェアの説明」を「添付サポート ディスクについて」に変更、内容を修正 「改訂履歴」を追加
- 発行年月日 2005 年 03 月 15 日 第 4版 「添付サポートディスクについて」「製品仕様」 「製品に対するお問い合わせについて」を修正